## **Brexit Update to Right to Work App**

As a result of Brexit, there's been a number of significant changes to how we need you as a hiring manager to ensure our candidate Eligibility to Work process is followed correctly.

## **As a Hiring Manager, what do you need to do?**

- 1. If working from your work mobile device, please ensure you've updated the Right to Work app via the App Store or Play Store, to view the Brexit changes
- 2. Alternatively, if you use a tablet in Store or Depot, your tablet will already have the updated Brexit version
- 3. Once you're ready to capture a candidate's ETW you will then need to choose between the following options, dependent on your candidate's nationality and documentation:

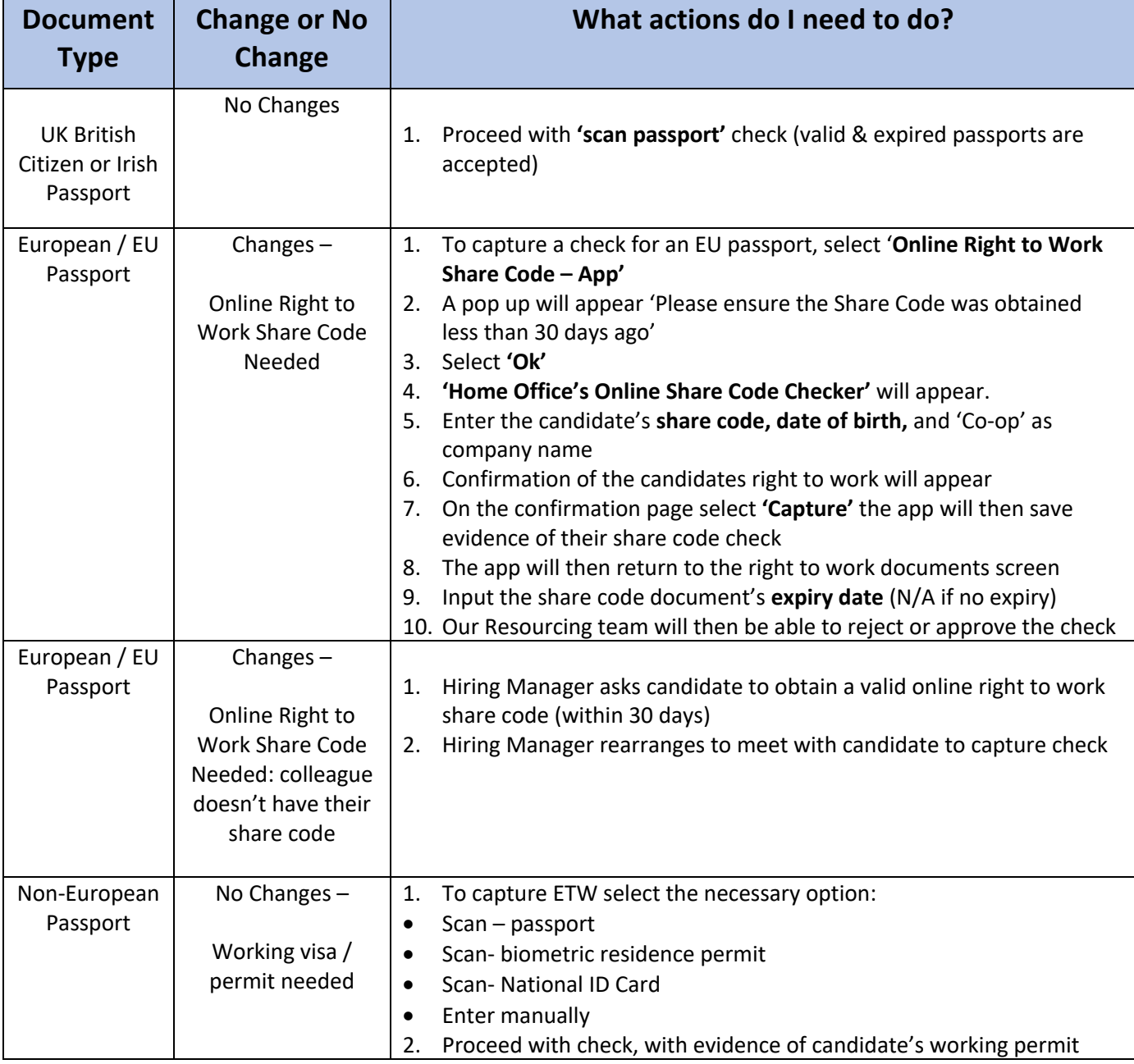

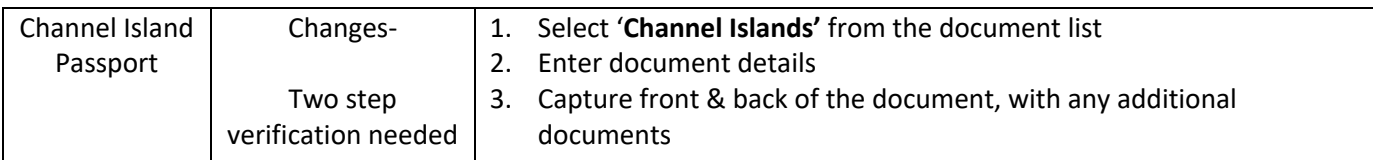

## **Please see below a walkthrough of the online share code check:**

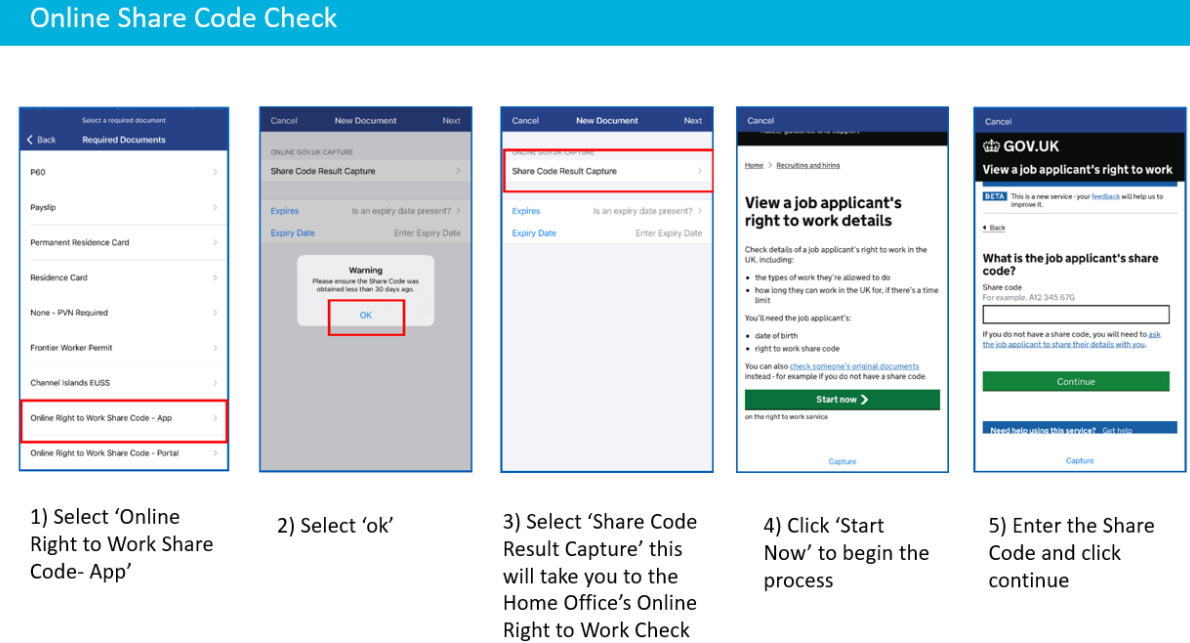

## **Online Share Code Check - Continued**

Co-op

continue

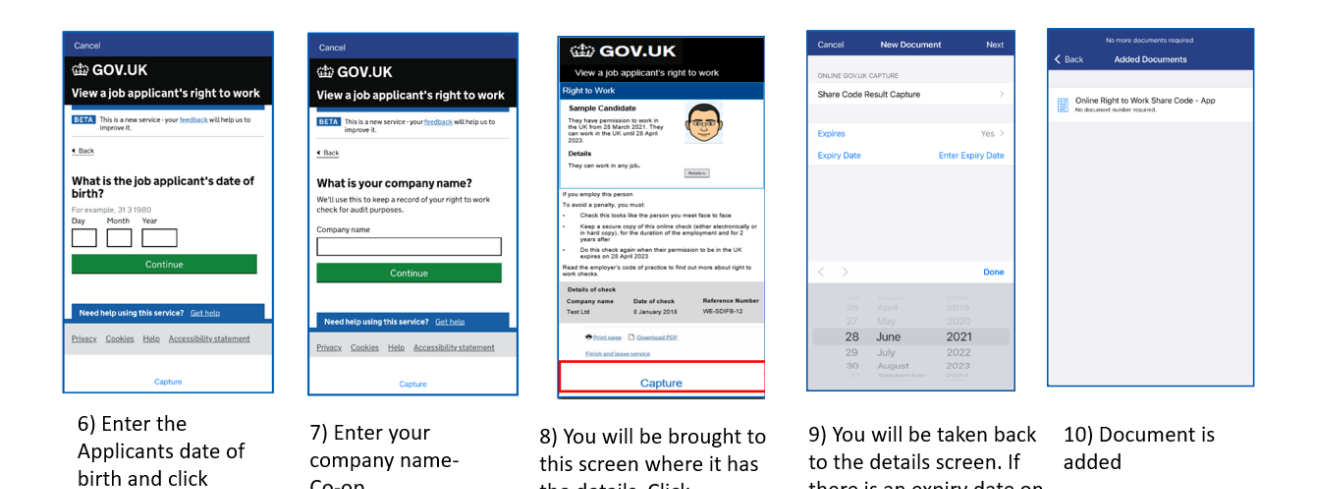

the details. Click

document

'Capture' for the app to

take a screenshot of this

there is an expiry date on

the document, -Select

'Yes' on and enter the date. Or N/A if no expiry